## Intro, Version Control, HTML5

CS147L Lecture 1 Mike Krieger

Thursday, September 24, 2009

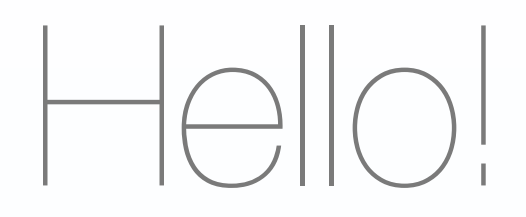

#### - A little about me.

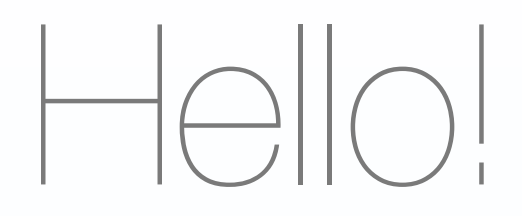

#### - And a little bit about you?

## By the end of today

- Know what this lab will & won't teach you
- Have checked out week 1's materials from SVN
- Make a basic, iPhone-friendly HTML5 document with a list and a video tag

#### Administrivia

- 1 unit, pass/fail
- Course credit = at least 8 of 9 lectures
- Honor code statement

## What this class **is** about

- Practical skills, applied to weekly assignments
- HTML5, Javascript, CSS, and Python
- Emphasis on mobile
- Version control & Google Analytics

## What this class **isn't** about

- Objective-C and Cocoa (take CS193p instead)
- Cross-platform Javascript development (IE issues, etc)

## What can't you do with a webapp?

- Real-time accelerometer (but can detect rotation changes)
- Device APIs like e-mail, CoreData...

## Some iPhone Webapps

Thursday, September 24, 2009 (demo in iPhone simulator)

## Should I take this class?

- "I've programmed a bit before, but haven't ever written a web application" (take whole class)
- "I've done web development, but not worked with rich web applications or mobile" (take whole class)
- "I'm experienced in Web and mobile development" (don't take for credit, come to lectures you're interested in)

### Quarter Project

- No hand-in assignments
- Weekly, incremental project: a cs147 portfolio (you can show this off later)
- Weekly checkouts from Subversion

## Quarter at a glance

- 2. CSS
- 3. CSS & Javascript
- 4. Javascript & jQuery, touch events
- 5. Video Prototyping
- 6. iPhone-specific features (location, etc)
- 7. Server-side
- 8. Server-side, part 2
- 9. Google Analytics & Experimentation
- 10. *Dead week* no class, but I'll be here if you have Q's

Google Group

- [http://groups.google.com/group/cs147](http://groups.google.com/group/cs147-tech-2009) [tech-2009](http://groups.google.com/group/cs147-tech-2009)
- TAs will be on hand to answer questions
- Help each other out as well
- I'll address recurring Q's in lab

### Version control

- Why version control?
- Free hosting options

Thursday, September 24, 2009

useful real-world; you're guaranteed to need it in a job, and it'll get you up and running faster. Also, it'll help you collaborate with your team-mates and avoid losing / overwriting work

## Get Subversion (SVN)

- Mac: you're done!
- Windows: [http://subversion.tigris.org/](http://subversion.tigris.org/getting.html) [getting.html](http://subversion.tigris.org/getting.html)
	- [-](http://subversion.tigris.org/getting.html) Explorer integration: [http://](http://tortoisesvn.tigris.org) [tortoisesvn.tigris.org/](http://tortoisesvn.tigris.org)
- Linux: you're (probably) already done

## How traditional version control works

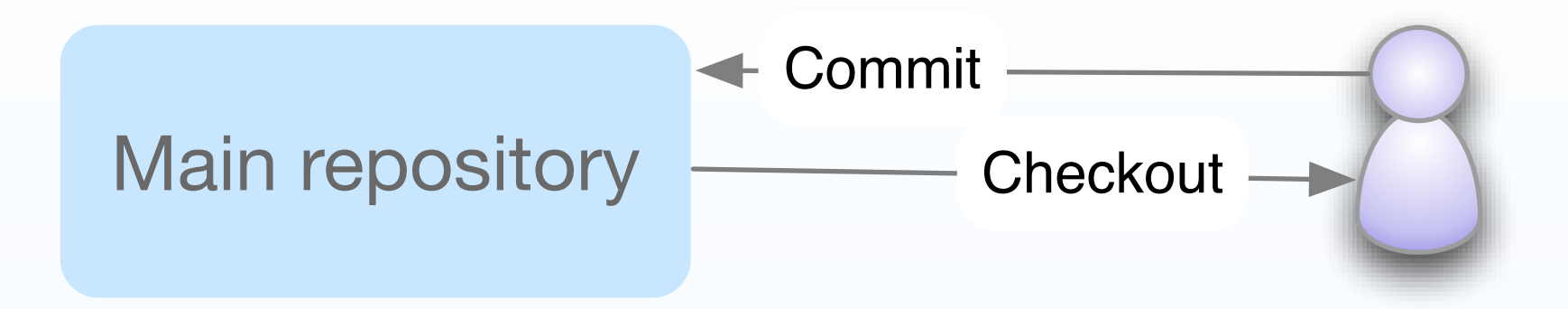

## How version control works

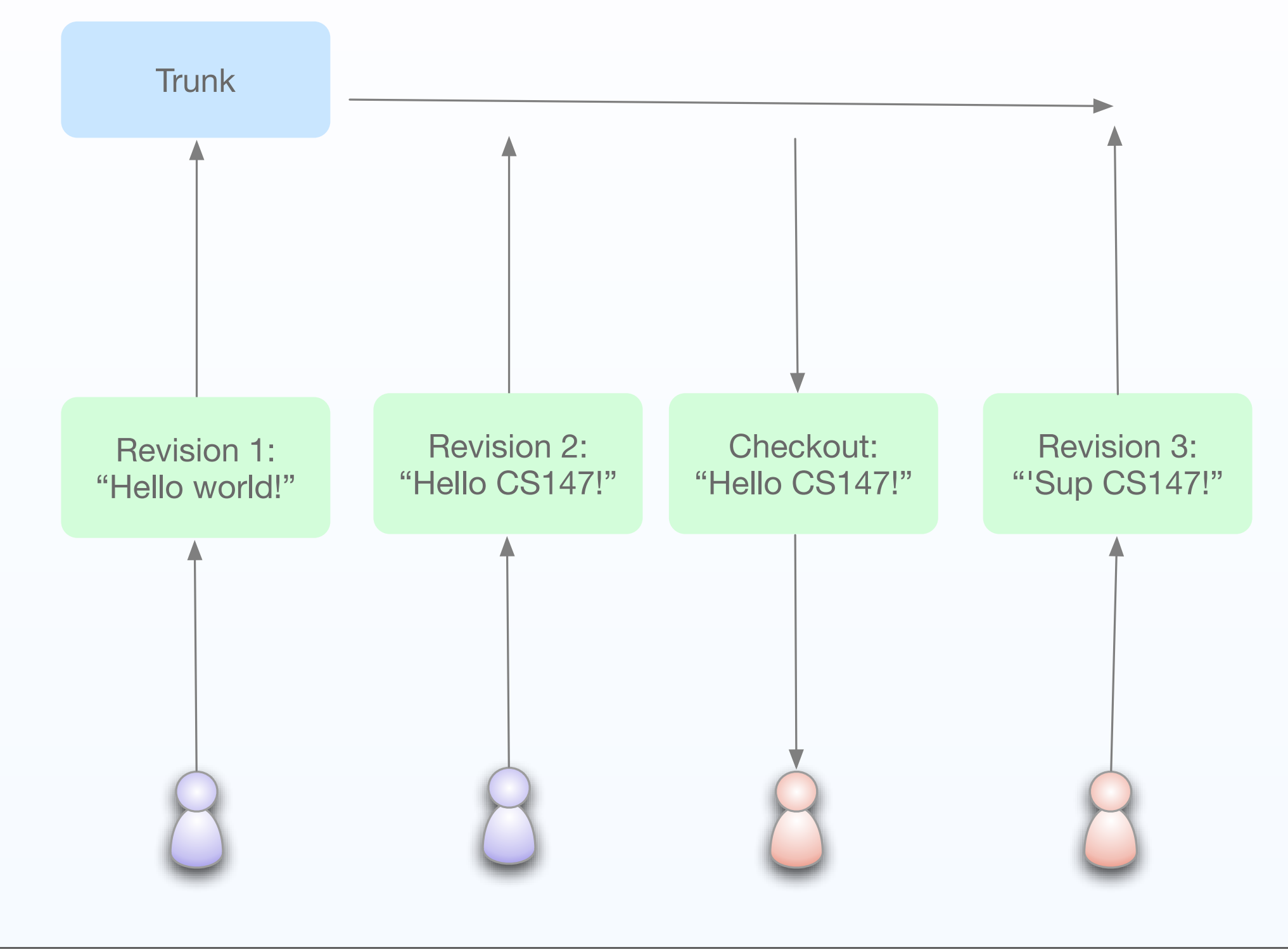

### Checkout our code

svn checkout http://cs147lab.googlecode.com/svn/trunk/

### Your own code

#### - Will help set up a group repository later in the quarter.

# Questions?

## Web Development Intro

Thursday, September 24, 2009

## What makes WebDev hard?

- Cross-platform issues make browserspecific hacks common
- Javascript is weakly-typed, so bugs can sometimes be hard to track down
- No single language to keep things together; Javascript talking to a variety of back-end systems

## What makes Web Dev  $fump?$

- Instant gratification!
- Huge reach for web apps
- and we're lucky...iPhone web apps can make a lot of assumptions

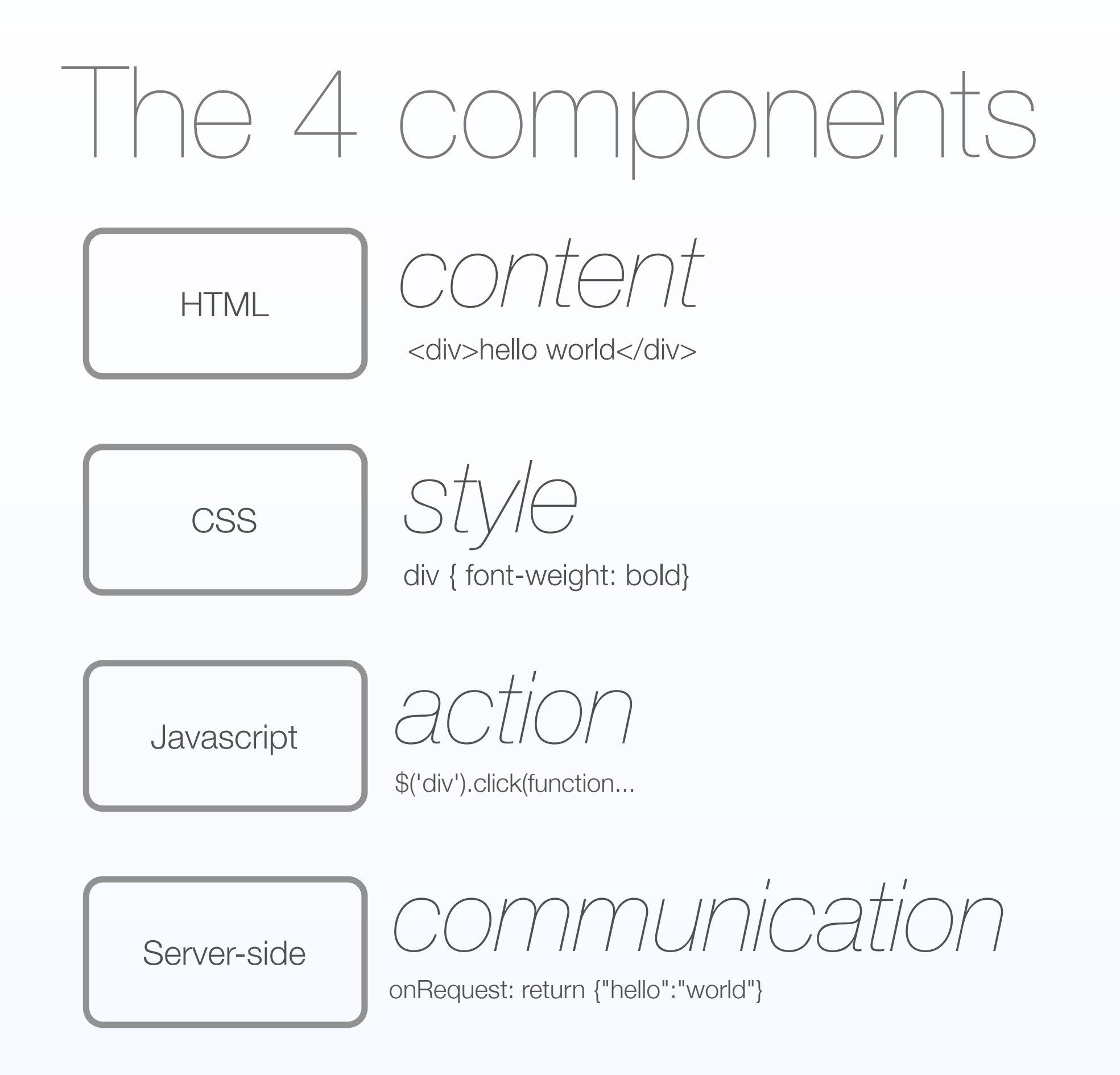

### Today: HTML5

- I'll assume...
	- you've had at least a little bit of experience with basic HTML & tags

## A (brief) history of HTML

- Hypertext is an old idea
- Gopher v HTML, ca 1991
- Today: 3 main rendering engines

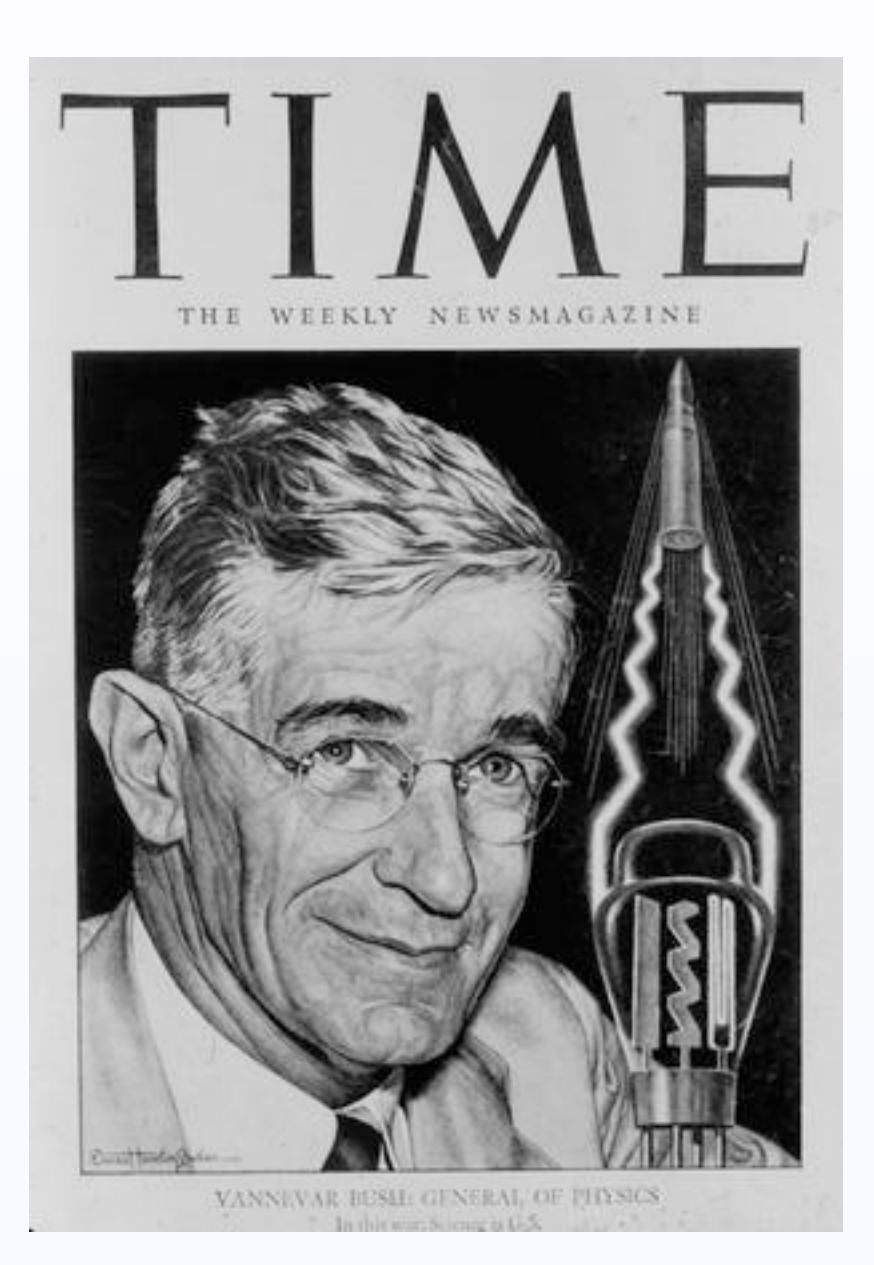

(Vannevar Bush)

### HTML Structure

- An enclosing **<html>** tag
- A **<head>**er section
	- External Javascript & CSS, metadata
- A **<body>** 
	- your content goes here

## In the background...

- Browser **parses** your written HTML tags
- Builds a **Document Object Model**  (DOM) representation
- Displays the **rendered DOM** to the user
- Waits for **user interaction**

## The **DOM**

- Cross-browser standard
- How HTML ends up as a bunch of **nodes**

### A sample DOM tree

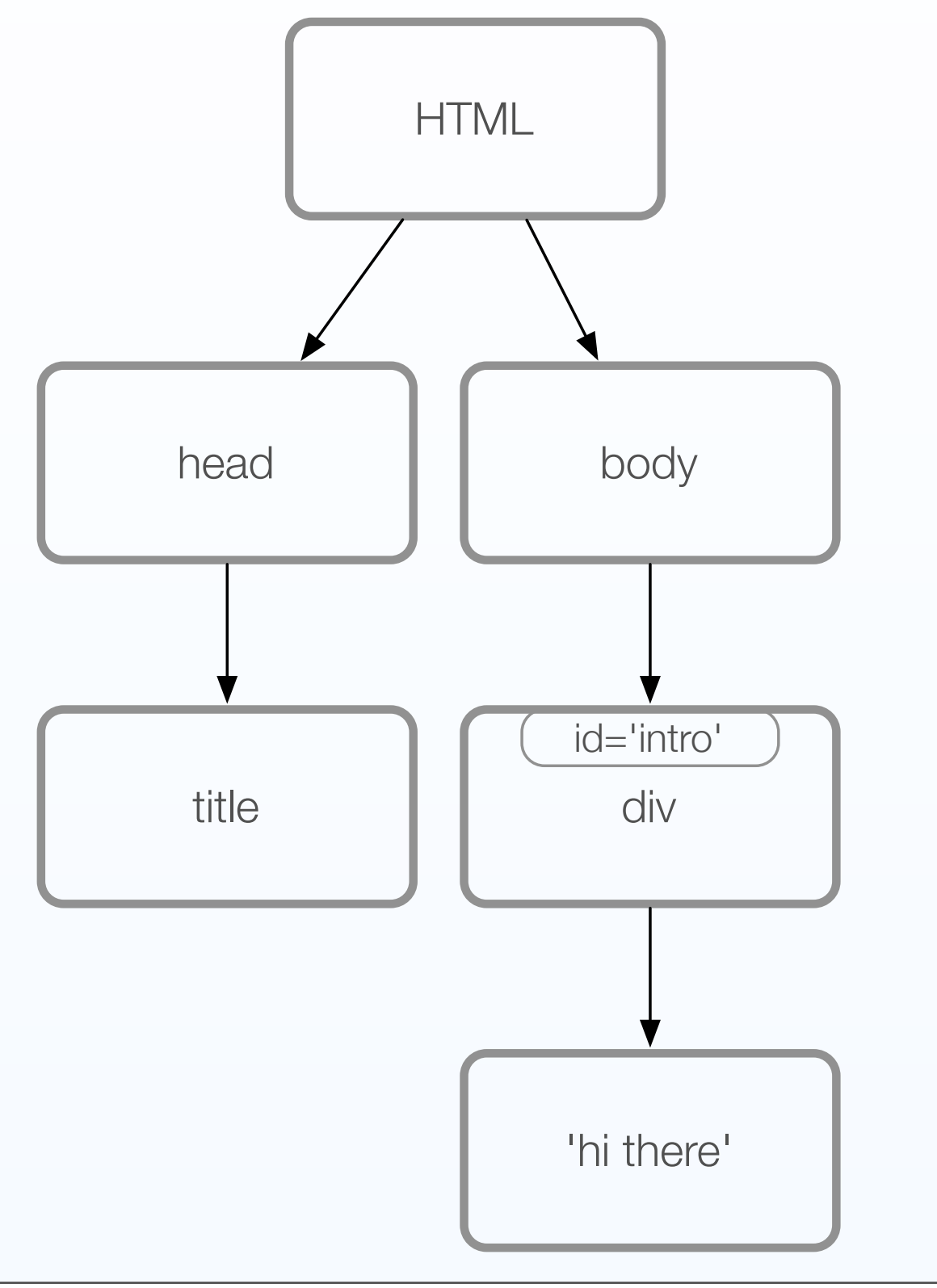

document.getElementById('intro')

document.body.firstChild;

<html>

<head>

<title>My first page</title>

</head>

<body>

  <div id='intro'>hi there</div>

  </body>

</html>

## What goes in the head?

- **<script>**: in-line or external Javascript
- **<link>** and **<style>**: CSS
- **<title>**: page title, shown by browser
- **<meta>**: metadata, not shown to user

## What goes in the body?

- **<div>**: a section of your page
- **<span>**: a piece of styled text
- **<table>**, **<tr>**, **<td>**: tables
- **<form>**, **<input>**: form elements
- **<ul>**, **<ol>**, **<li>**: list elements
- **<a>**: clickable links

### Tables or <div>s?

- Some would argue: [http://](http://giveupandusetables.com) [giveupandusetables.com](http://giveupandusetables.com)
- Tables faster to get off the ground
- <div>s more accessible
- iPhone, probably easier to <div> it

 $(\times)$ HIML

- Most websites today are HTML 4.01 or XHTML
- XHTML = strict(er) HTML
	- every tag needs to be closed
	- attributes need to be quoted
	- self-closing tags (**<br />>**)

### $HNN5$

- Proposed standard
- New APIs: drag & drop, inter-document communication, localStorage (SQL on device)
- New elements: <canvas>, <audio>, <video>, <nav>, <footer>, etc.
- iPhone supports many of these

# Deconstruction

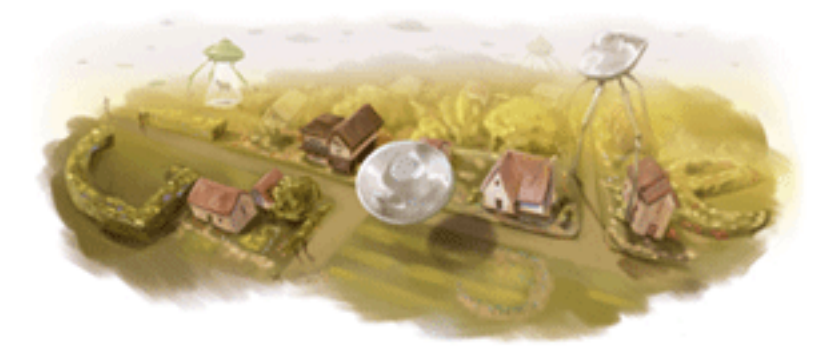

div

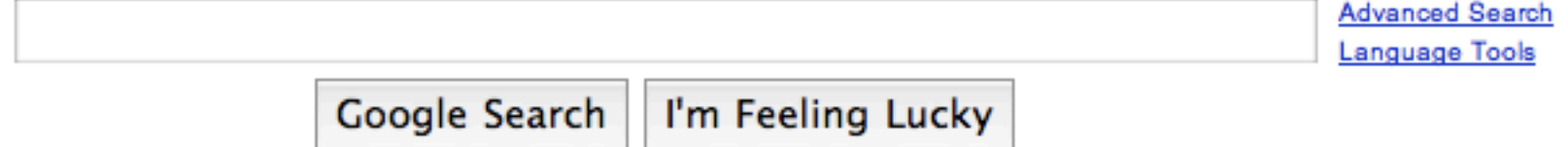

**Advertising Programs - Business Solutions - About Google** 

@2009 - Privacy

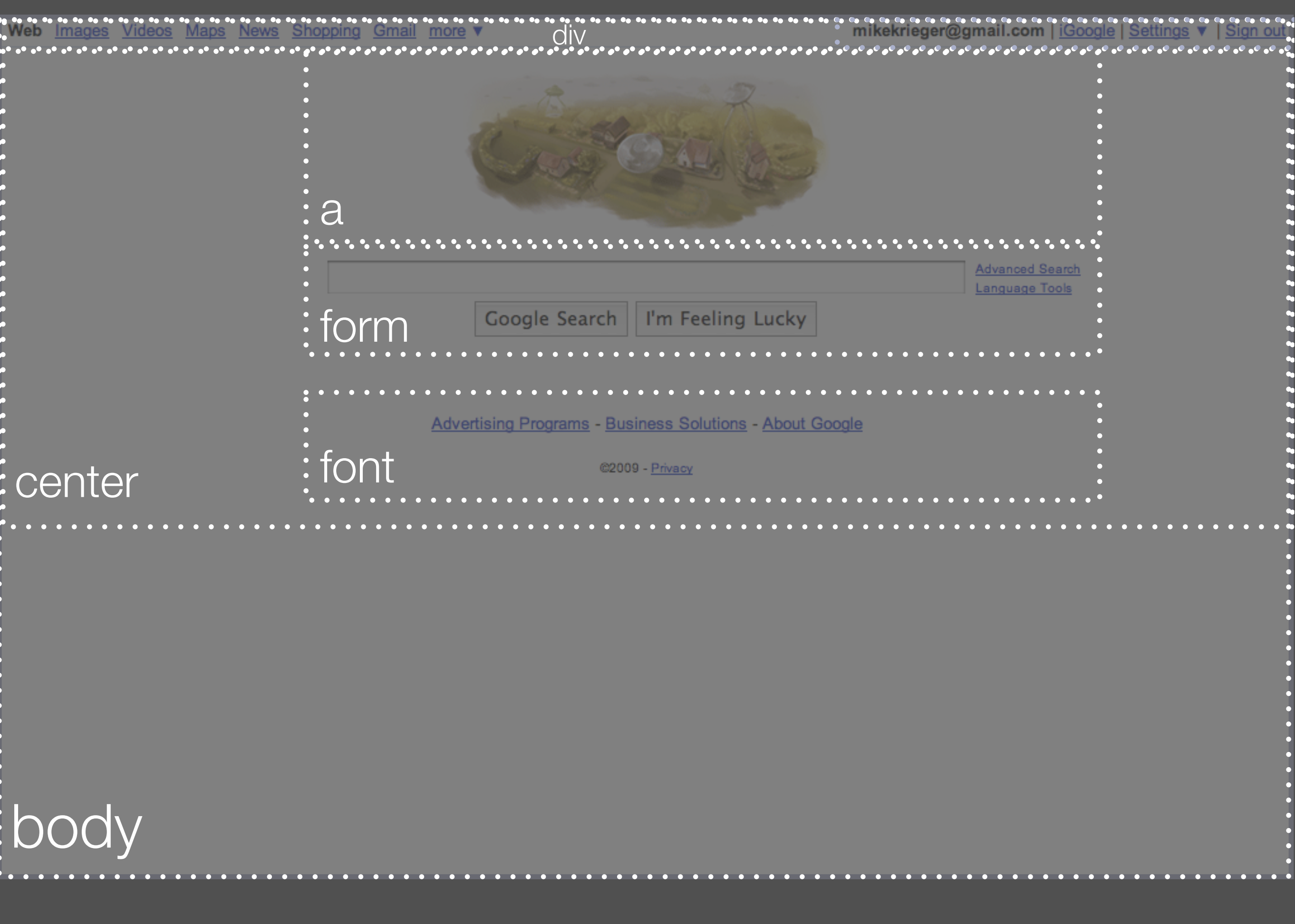

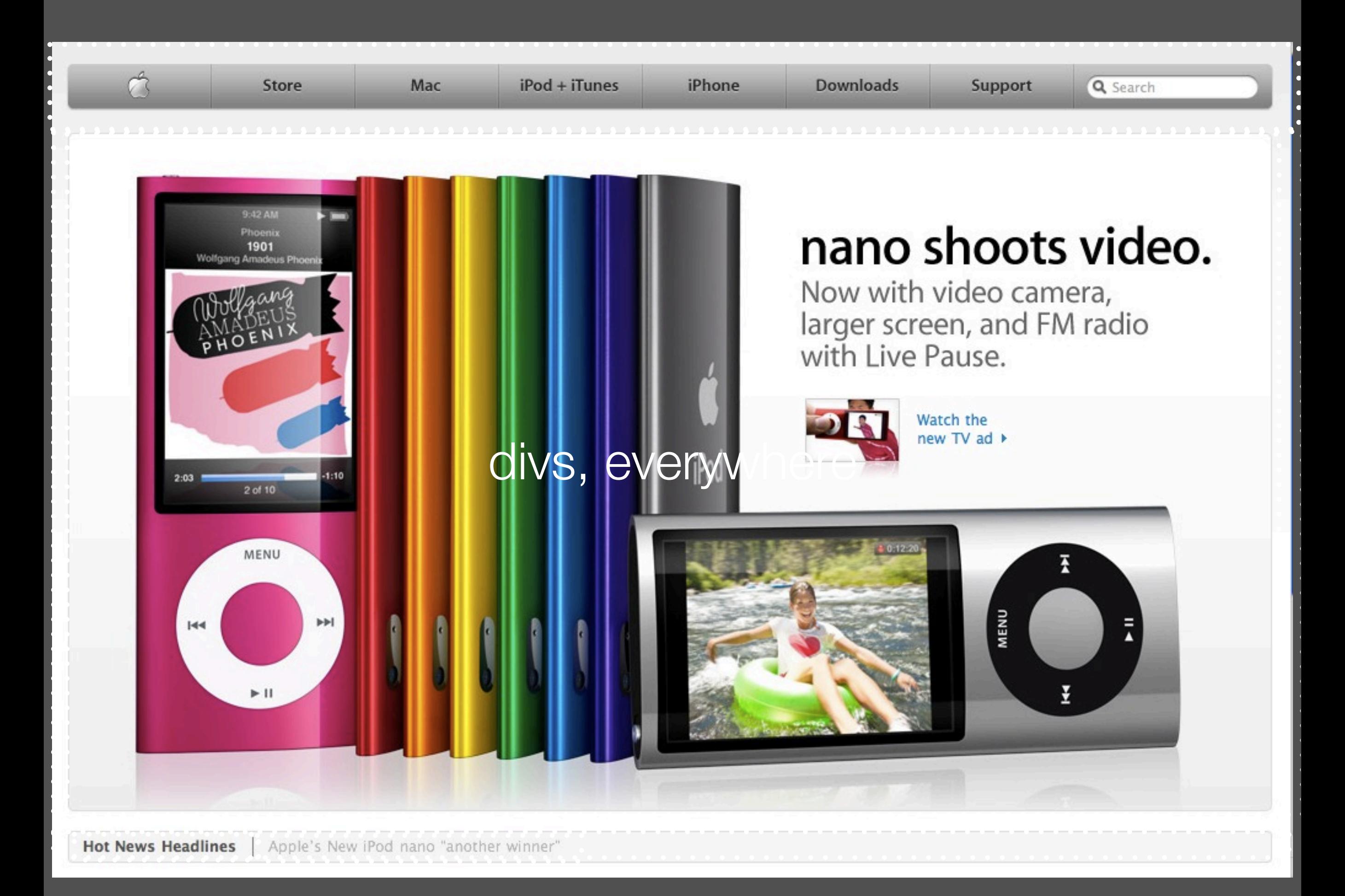

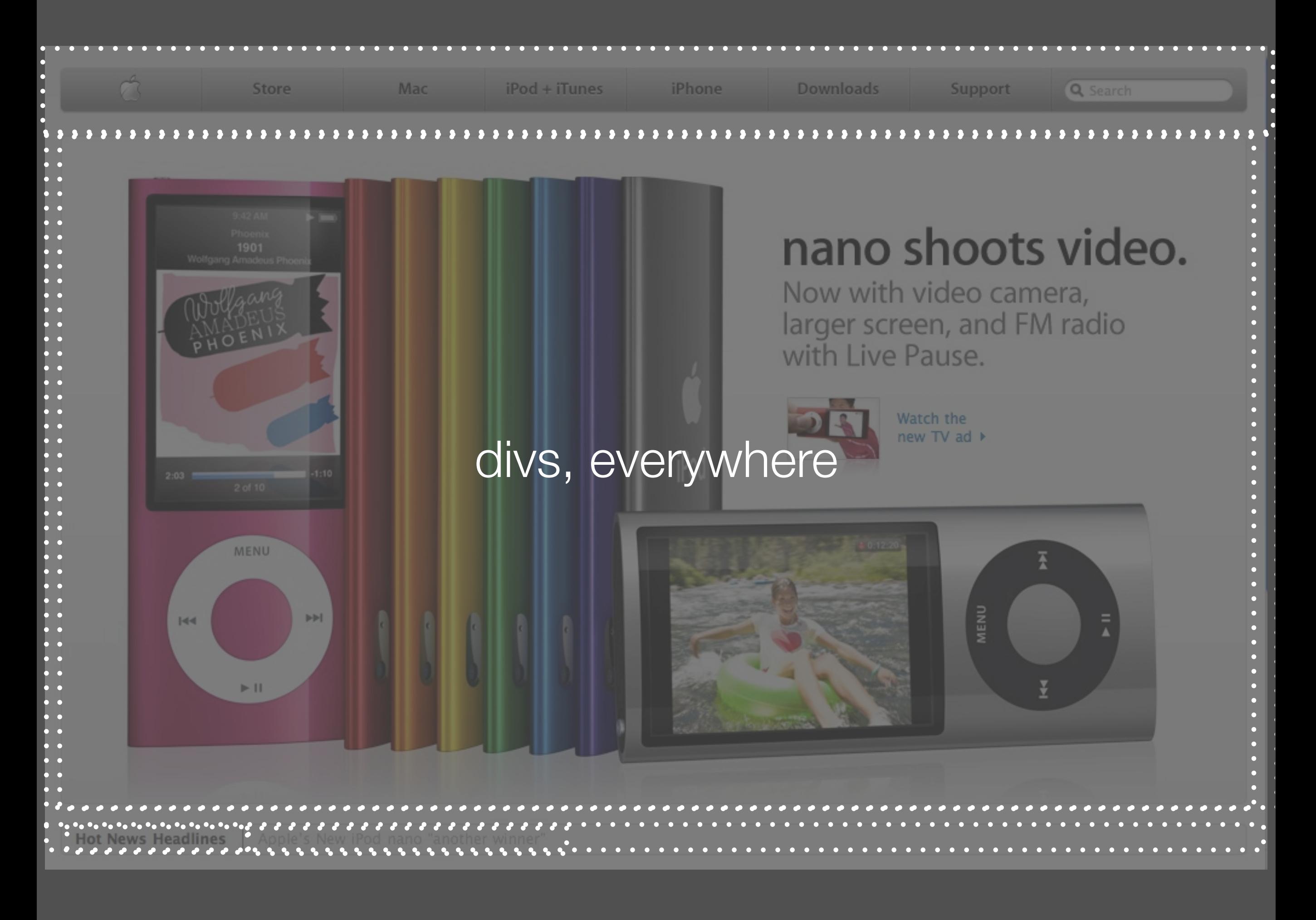

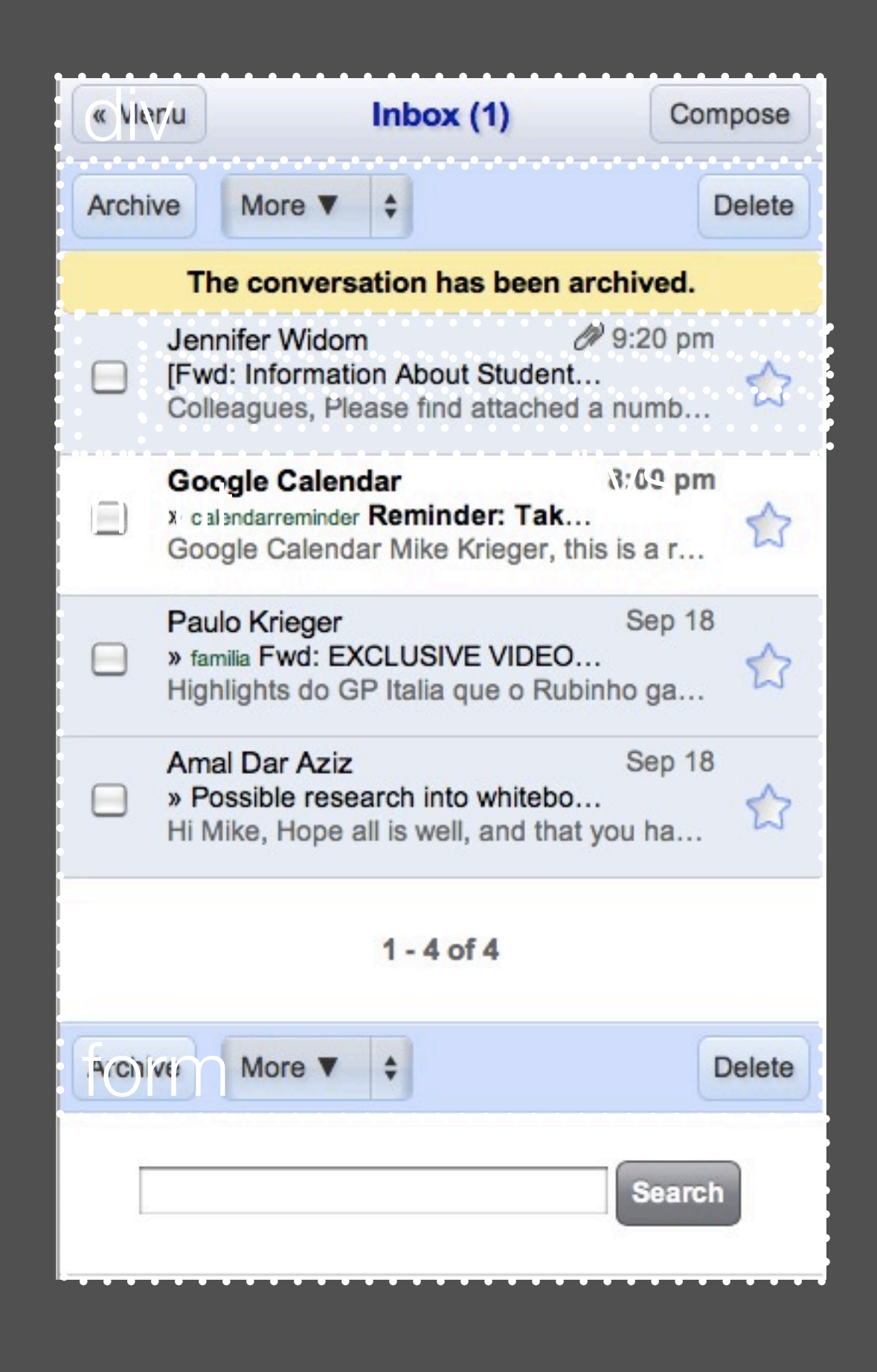

#### Gmail for iPhone

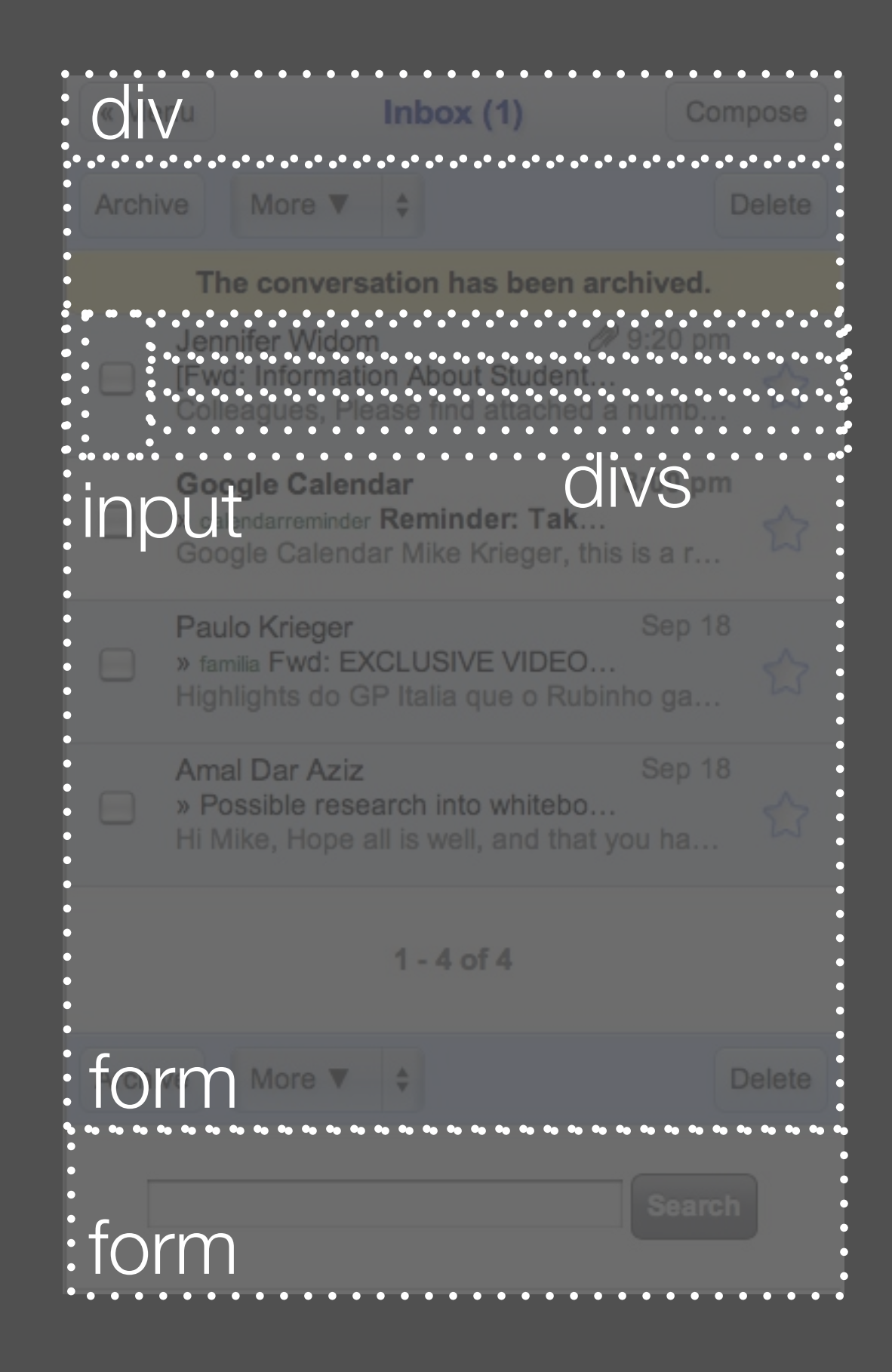

#### Gmail for iPhone

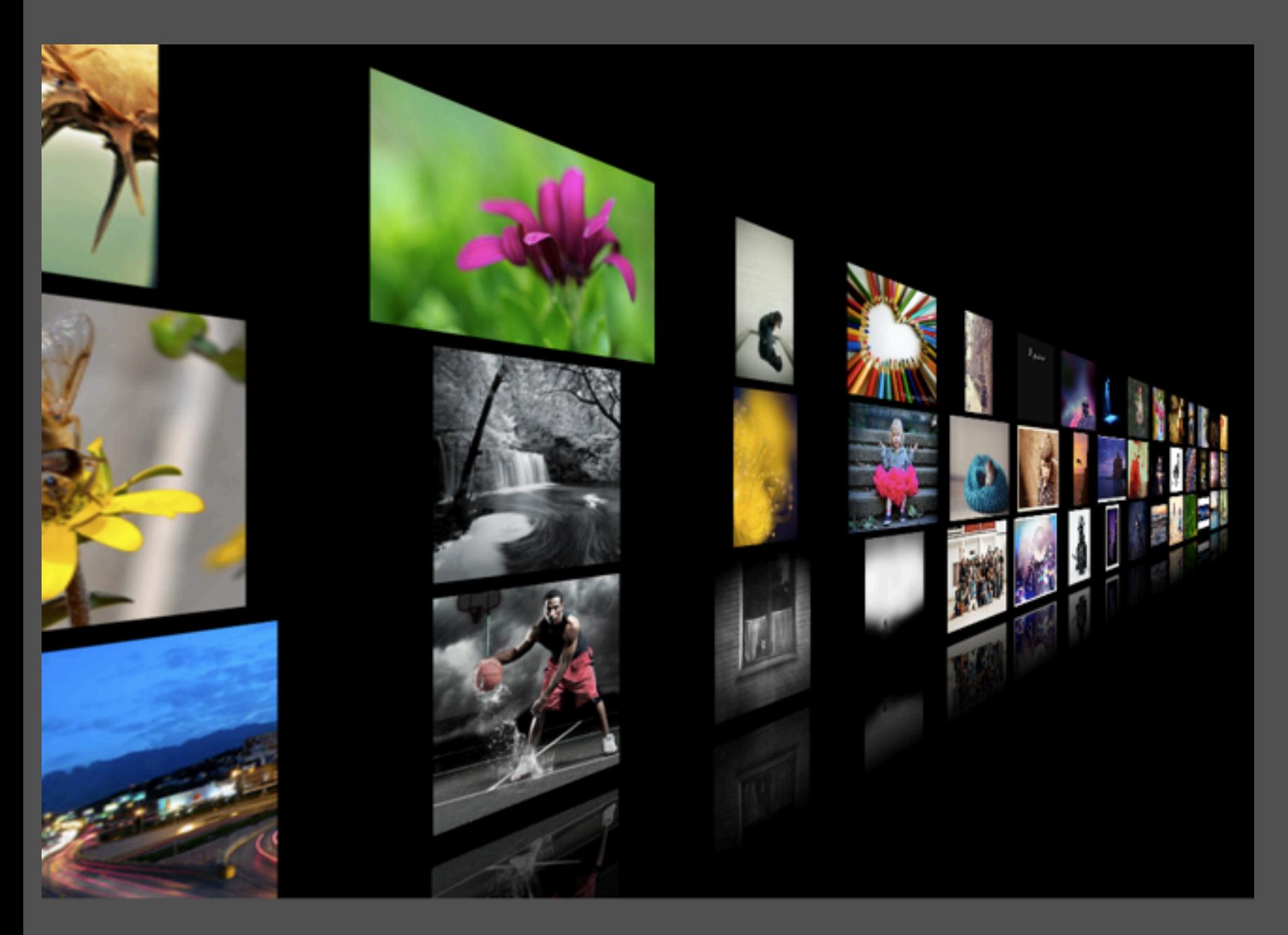

#### SnowStack

Thursday, September 24, 2009

demo in browser: Click here to open the Snow Stack live demo.

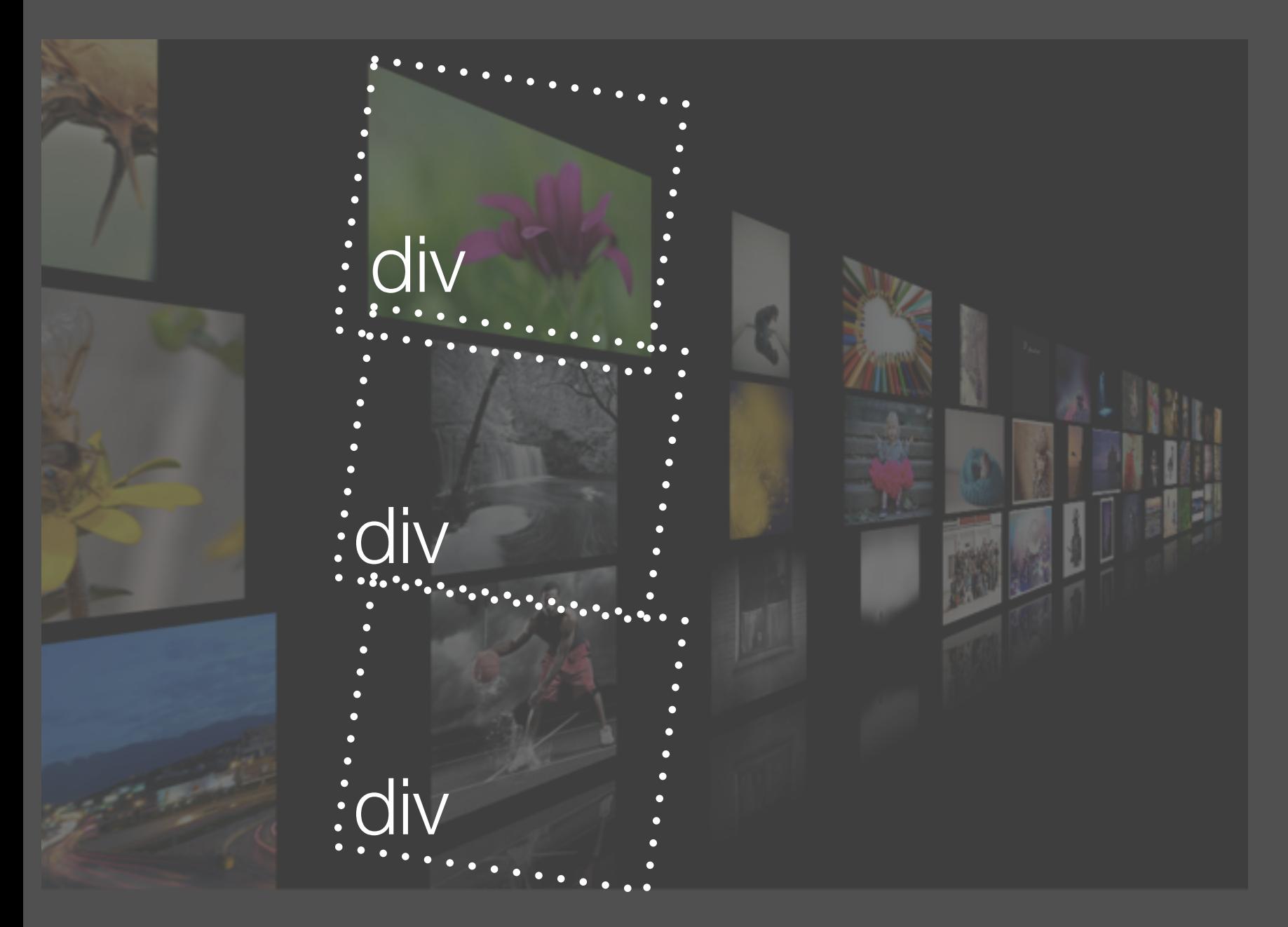

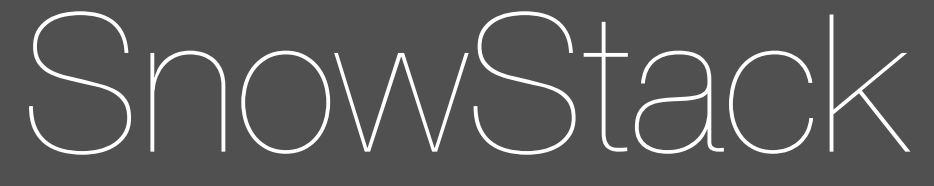

Thursday, September 24, 2009

demo in browser: Click here to open the Snow Stack live demo.

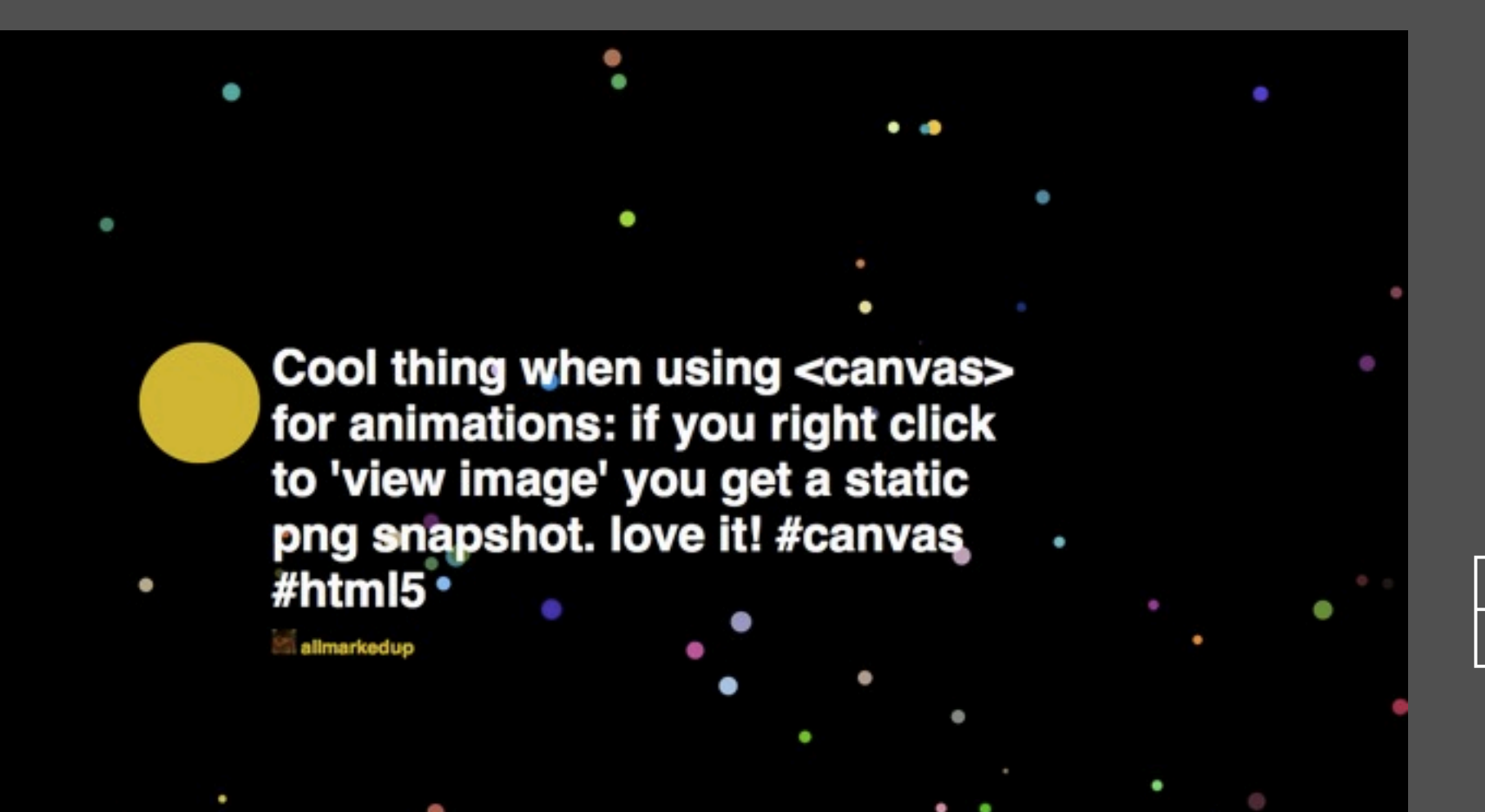

## Canvas & Audio Experiment

#### Canvas & Cool thing when using <canvas> Audio for animations: if you right click to 'view image' you get a static png snapshot. love it! #canvas Experiment #html5 <canvas>

#### audio

Thursday, September 24, 2009

## iPhone-specific HTML

#### resource: [http://developer.apple.com/safari/library/](http://developer.apple.com/safari/library/codinghowtos/Mobile/UserExperience/index.html) [codinghowtos/Mobile/UserExperience/](http://developer.apple.com/safari/library/codinghowtos/Mobile/UserExperience/index.html) [index.html](http://developer.apple.com/safari/library/codinghowtos/Mobile/UserExperience/index.html)

## Setting device width

- In your header:

<meta name="viewport" content="width=devicewidth" />

## Disabling zooming

#### - In your header:

<meta name="viewport" content="width=device-width, user-scalable=no" />

#### Detect rotation

- In your body tag:

<body onorientationchange='doSometh ing()'>

## Change status bar

- In your body tag:

<meta name="apple-mobile-webapp-status-bar-style" content="grey|black|black translucent" />

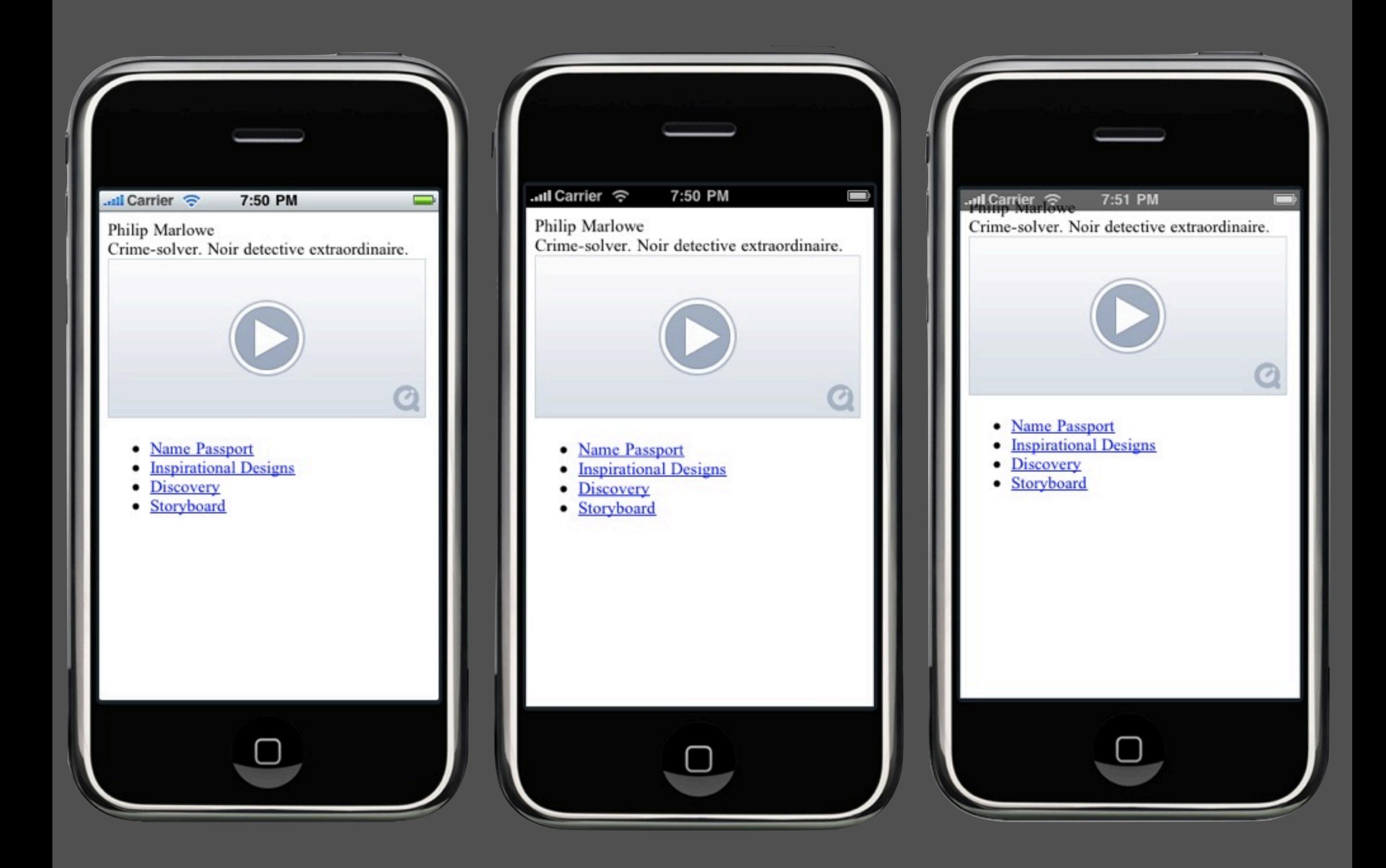

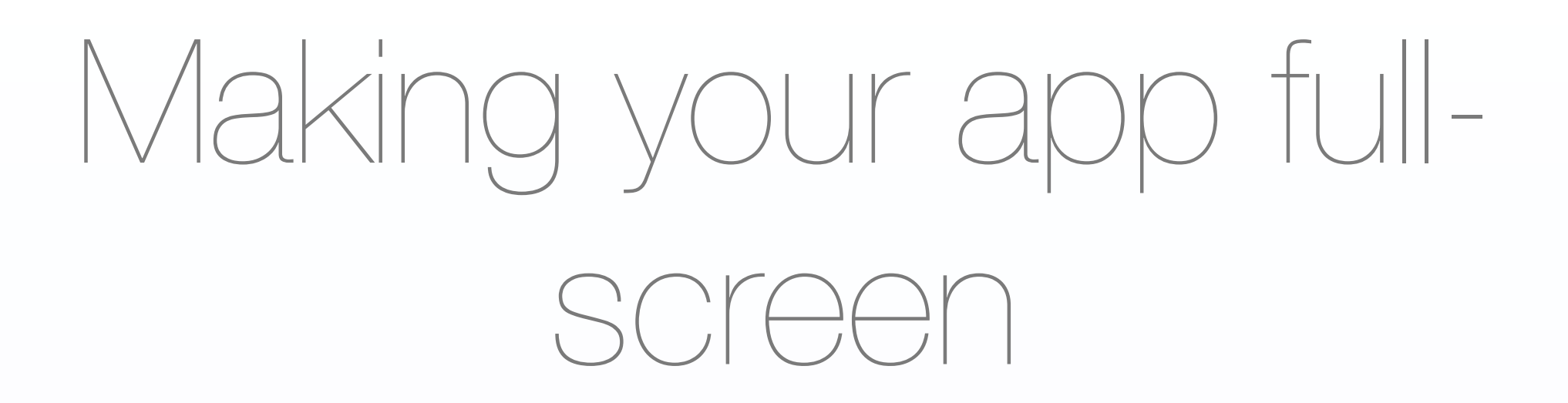

- In your header:

#### <meta name="apple-mobile-webapp-capable" content="yes" />

### Home screen icon

- In your header:
	- <link rel="apple-touch-icon" href="my-icon-name.png"/>

### Video and Audio

#### - In your body element: <video width="640" height="360" src="video.mp4" autobuffer> <audio src="song.m4a">

## Form field with pre-filled values

#### <input type='text' placeholder='Your username' />

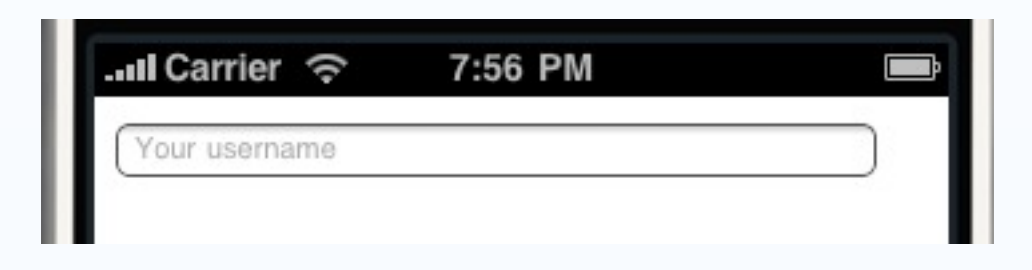

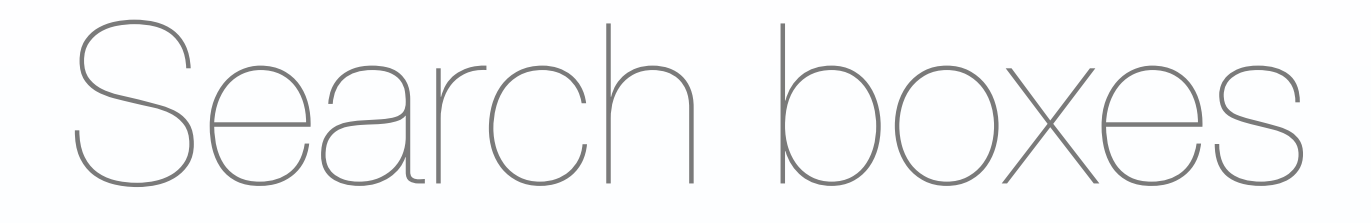

<input type='search' /> attributes: **results**: number of results **autosave:** id for autosaving searches **incremental:** search as you type? **onsearch**: search event handler

## Detecting touch events

<div ontouchstart='doSomething  $()'$  /> (we'll do more of this in the Javascript events)

# Portfolio: Part 1

<html>

<head>

  <title>CS147 Portfolio</title>

</head>

<body>

```
  <div id='fullname'>Philip <span id='last-name'>Marlowe</span></div>
          <div id='bio'>Crime-solver. Noir detective extraordinaire.</div>
          <ul id='assignments'>
              <li>Name Passport</li>
  ...
```
 $\langle$ /ul>

</body>

</html>

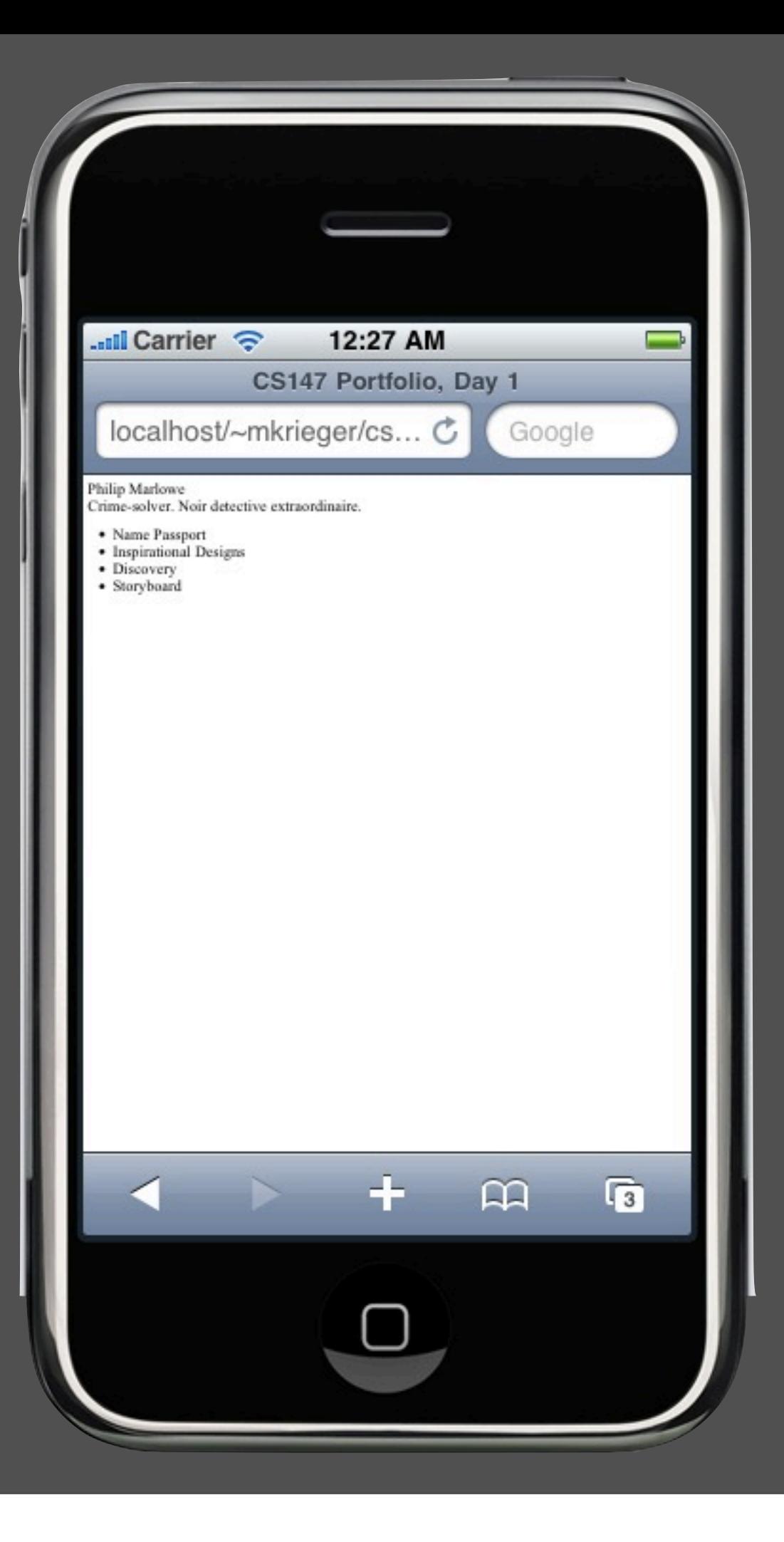

<html>

<head>

```
<title>CS147 Portfolio, Day 1</title>
```
 **<meta name="viewport" content="width=device-width, user-scalable=no" />** </head>

<body>

```
  <div id='fullname'>Philip <span id='last-name'>Marlowe</span></div>
  <div id='bio'>Crime-solver. Noir detective extraordinaire.</div>
  <ul id='assignments'>
      <li>Name Passport</li>
```
 $\langle$ /ul>

</body>

  ...

</html>

Thursday, September 24, 2009

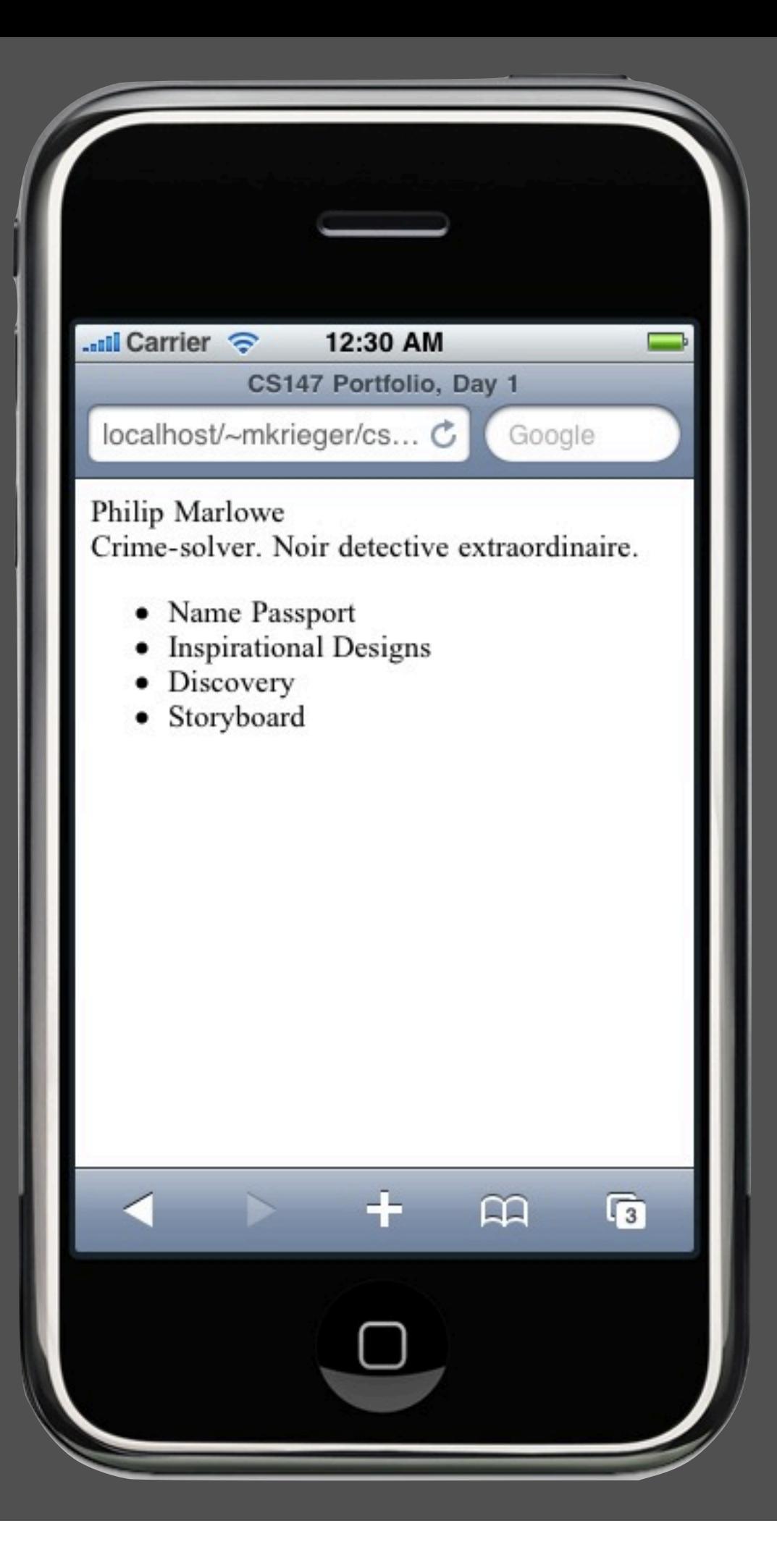

#### <html>

<head>

```
<title>CS147 Portfolio, Day 1</title>
      <meta name="viewport" content="width=device-width, user-scalable=no" />
</head>
<body>
```

```
  <div id='fullname'>Philip <span id='last-name'>Marlowe</span></div>
  <div id='bio'>Crime-solver. Noir detective extraordinaire.</div>
  <ul id='assignments'>
      <li><a href="name-passport.html">Name Passport</a></li>
      <li><a href="inspirational-designs.html">Inspirational Designs</a></
```
Thursday, September 24, 2009

  .....

li>

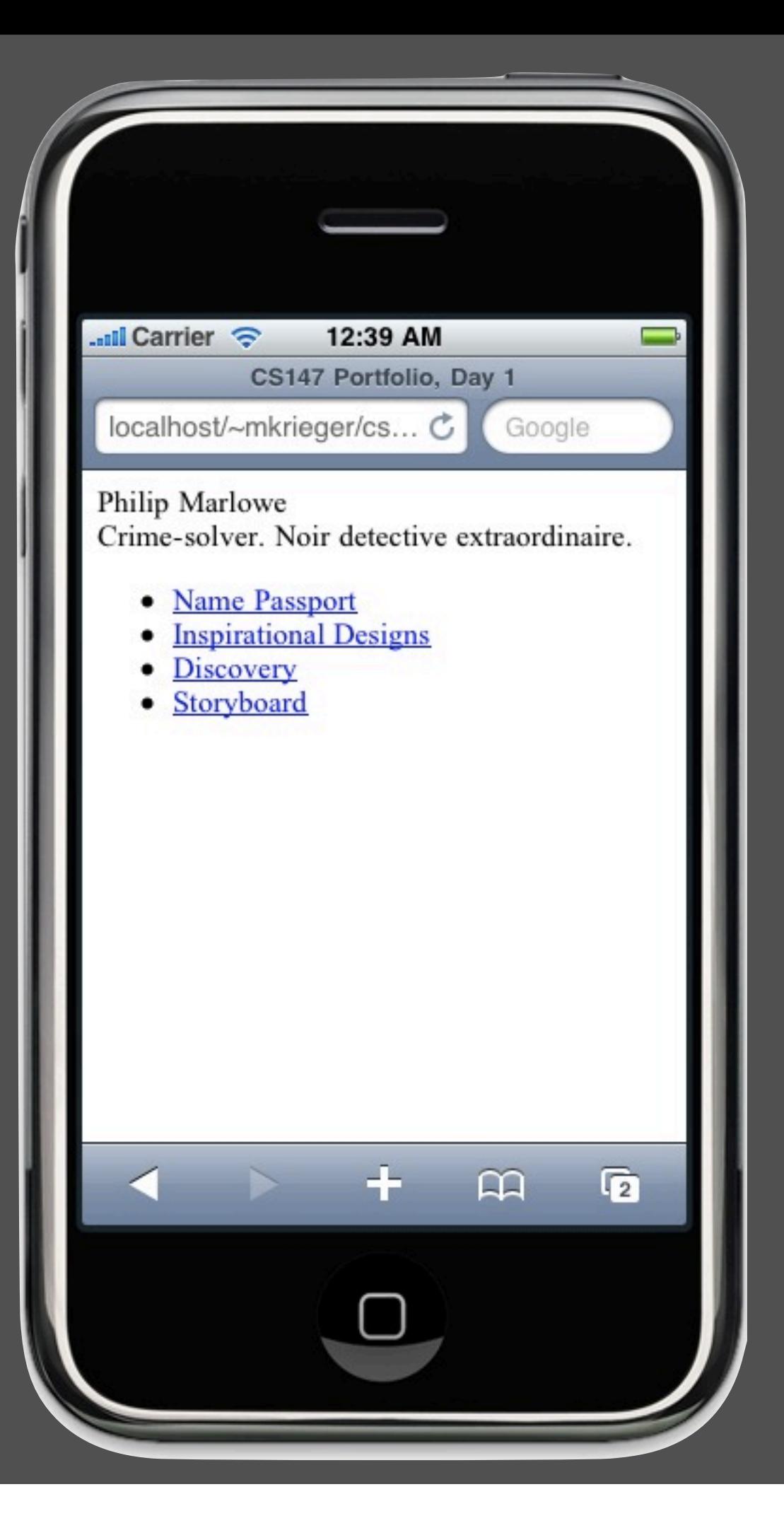

<html>

<head>

```
<title>CS147 Portfolio, Day 1</title>
      <meta name="viewport" content="width=device-width, user-scalable=no" />
</head>
<body>
      <div id='fullname'>Philip <span id='last-name'>Marlowe</span></div>
      <div id='bio'>Crime-solver. Noir detective extraordinaire.</div>
      <video src='marlowe.mp4'></video>
```
  <ul id='assignments'>

  .....

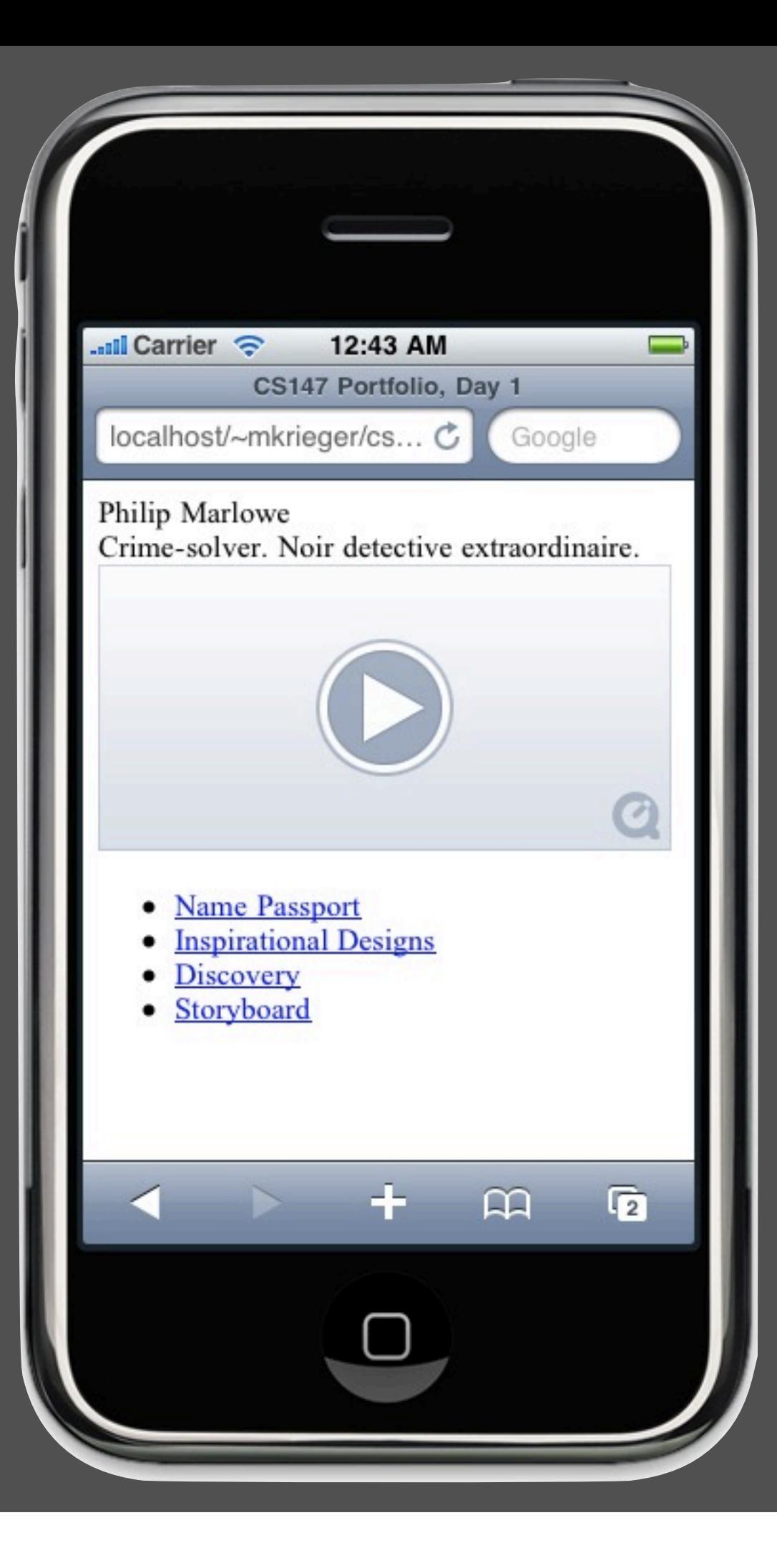

## By the end of today

- ✓ Know what this lab will & won't teach you
- ✓ Have checked out week 1's materials from SVN
- ✓ Make a basic, iPhone-friendly HTML5 document with a list and a video tag

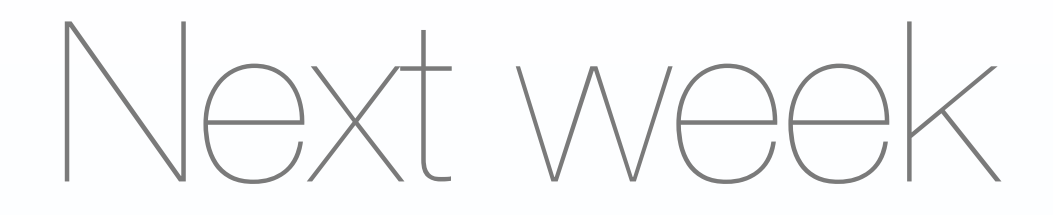

- CSS: how to quickly go from basic, boring text and <div>s to a rich-looking layout

# Questions?